# **Application Performance Management**

# **API Reference**

**Issue** 01 **Date** 2021-01-01

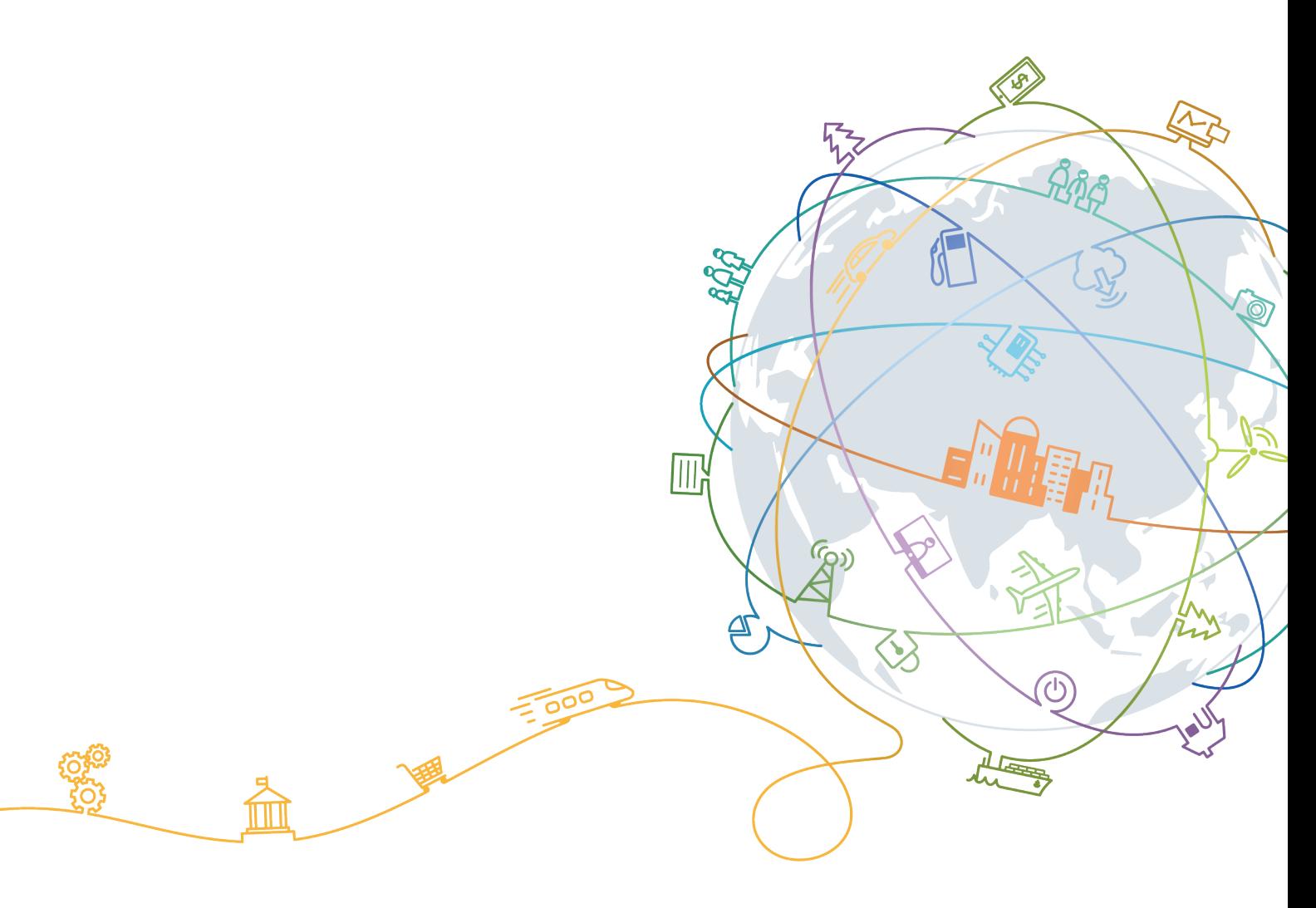

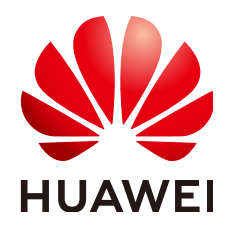

## **Copyright © Huawei Technologies Co., Ltd. 2021. All rights reserved.**

No part of this document may be reproduced or transmitted in any form or by any means without prior written consent of Huawei Technologies Co., Ltd.

## **Trademarks and Permissions**

 $\triangle \triangleright$ HUAWEI and other Huawei trademarks are trademarks of Huawei Technologies Co., Ltd. All other trademarks and trade names mentioned in this document are the property of their respective holders.

## **Notice**

The purchased products, services and features are stipulated by the contract made between Huawei and the customer. All or part of the products, services and features described in this document may not be within the purchase scope or the usage scope. Unless otherwise specified in the contract, all statements, information, and recommendations in this document are provided "AS IS" without warranties, guarantees or representations of any kind, either express or implied.

The information in this document is subject to change without notice. Every effort has been made in the preparation of this document to ensure accuracy of the contents, but all statements, information, and recommendations in this document do not constitute a warranty of any kind, express or implied.

# **Huawei Technologies Co., Ltd.**

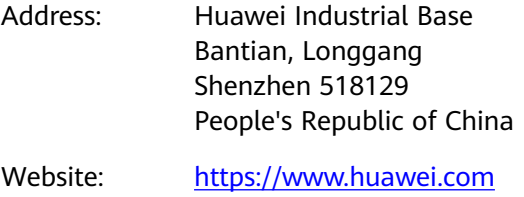

Email: support@huawei.com

# **Contents**

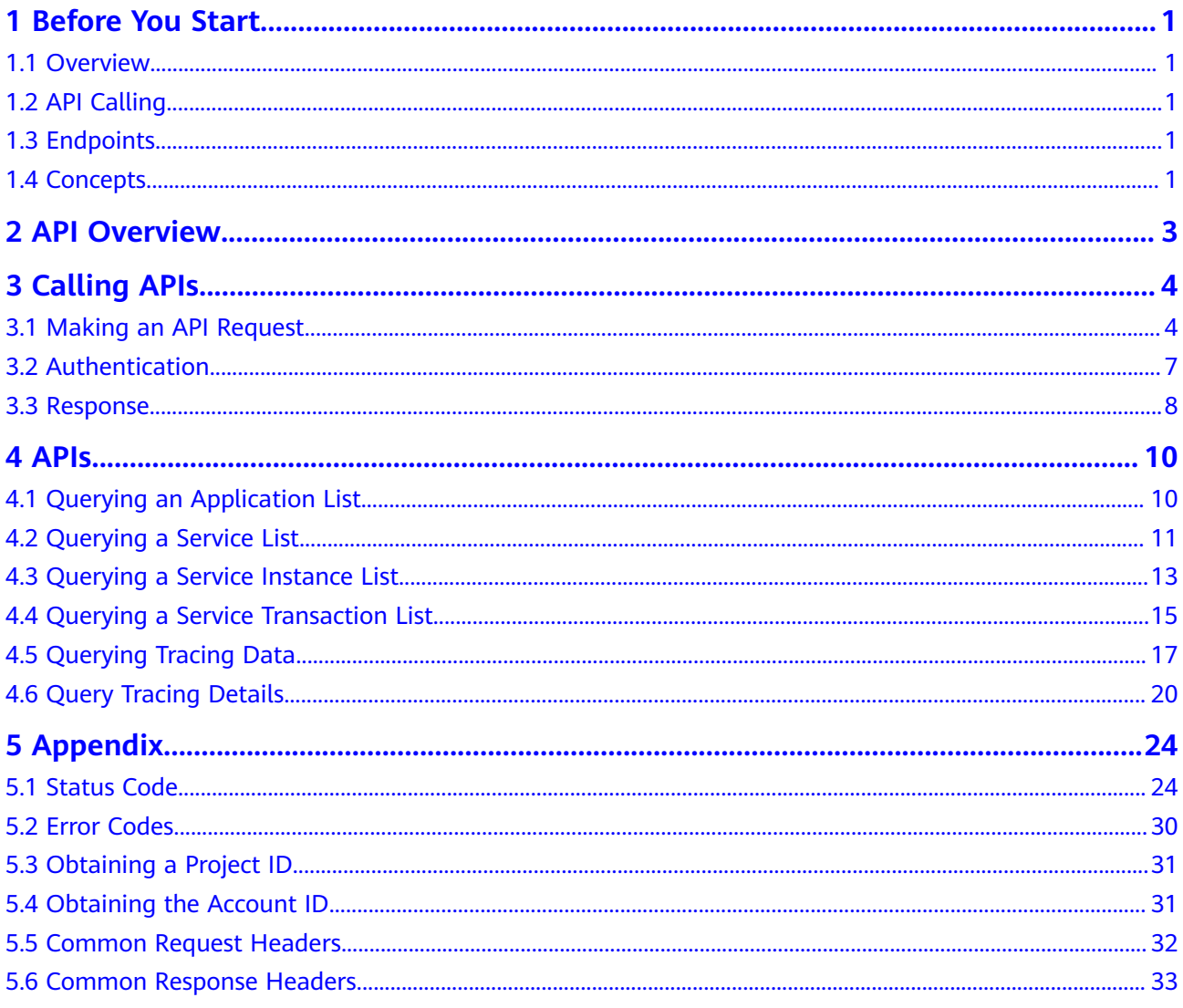

# **1 Before You Start**

# <span id="page-3-0"></span>**1.1 Overview**

Welcome to Application Performance Management (APM) API Reference. APM monitors and manages the performance of cloud applications in real time. APM provides performance analysis of distributed applications, helping O&M personnel quickly locate and resolve faults and performance bottlenecks.

This document describes how to use APIs to perform operations on APM. For details, see **Overview**.

If you plan to call APM APIs, ensure that you are familiar with APM **concepts**.

# **1.2 API Calling**

Application Performance Management (APM) supports Representational State Transfer (REST) APIs, allowing you to call APIs using HTTPS. For details about API calling, see **[Calling APIs](#page-6-0)**.

# **1.3 Endpoints**

An endpoint is the request address for calling an API. Endpoints vary depending on services and regions. For the endpoints of all services, see **Regions and Endpoints**.

# **1.4 Concepts**

**Account** 

An account is created upon successful registration with the cloud. The account has full access permissions for all of its cloud services and resources. It can be used to reset user passwords and grant user permissions. The account is a payment entity and should not be used directly to perform routine management. For security purposes, create users and grant them permissions for routine management.

**User** 

A user is created in Identity and Access Management (IAM) to use cloud services. Each user has its own identity credentials (password and access keys).

A user can view the account ID and user ID on the **My Credentials** page of the console. The account name, username, and password will be required for API authentication.

**Region** 

Regions are geographic areas isolated from each other. Resources are regionspecific and cannot be used across regions through internal network connections. For low network latency and quick resource access, select the nearest region.

AZ

AZs are physically isolated locations in a region, but are interconnected through an internal network for enhanced application availability.

Project

Projects group and isolate resources (including compute, storage, and network resources) across physical regions. A default project is provided for each region, and subprojects can be created under each default project. Users can be granted permissions to access all resources in a specific project. For more refined access control, create subprojects under a project and purchase resources in the subprojects. Users can then be assigned permissions to access only specific resources in the subprojects.

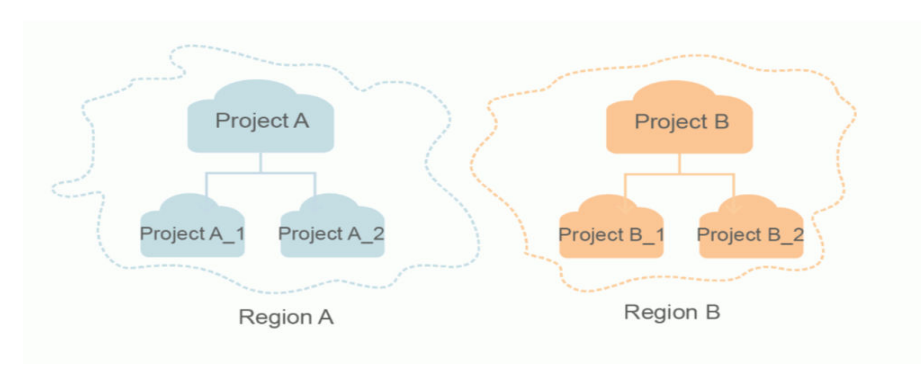

**Figure 1-1** Project isolating model

# **2 API Overview**

<span id="page-5-0"></span>Application Performance Management (APM) provides open APIs, helping you quickly and cost-effectively implement application O&M.

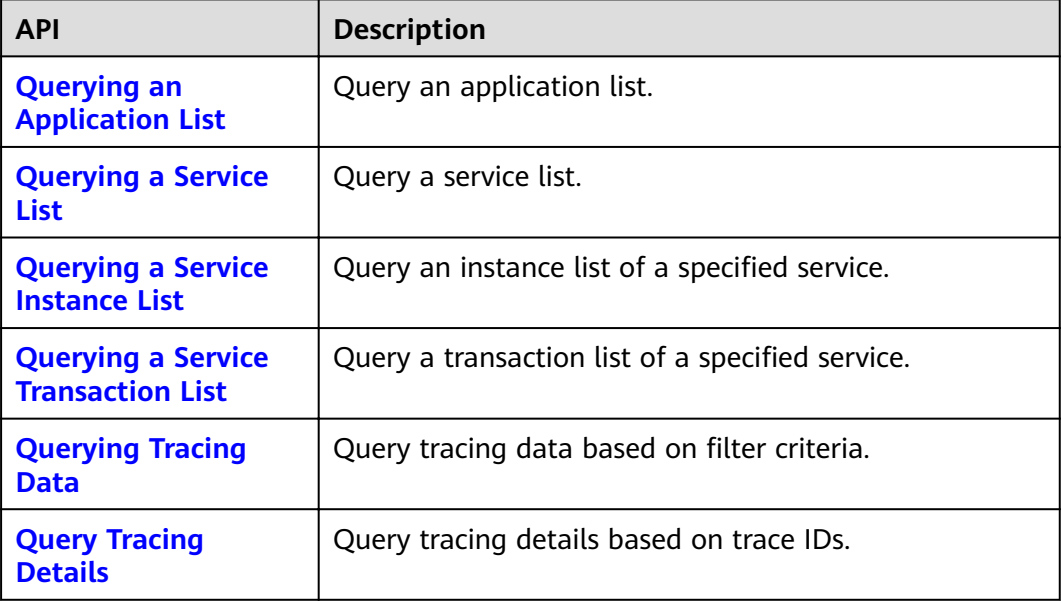

# **3 Calling APIs**

# <span id="page-6-0"></span>**3.1 Making an API Request**

This section describes the structure of a Representational State Transfer (REST) API request, and uses the Identity and Access Management (IAM) API for obtaining a user token as an example to demonstrate how to call an API. The obtained token can then be used to authenticate the calling of other APIs.

# **Request URI**

A request URI is in the following format:

# **{URI-scheme} :// {Endpoint} / {resource-path} ? {query-string}**

Although a request URI is included in the request header, most programming languages or frameworks require the request URI to be transmitted separately.

- **URI-scheme**: Protocol used to transmit requests. All APIs use HTTPS.
- **Endpoint**: Domain name or IP address of the server bearing the REST service. It can be obtained from **Regions and Endpoints**.
- resource-path: Access path of an API for performing a specified operation. Obtain the path from the URI of an API. For example, the **resource-path** of the API used to obtain a user token is **/v3/auth/tokens**.
- **query-string**: Query parameter, which is optional. Ensure that a question mark (?) is included before each query parameter that is in the format of "Parameter name=Parameter value". For example, **? limit=10** indicates that a maximum of 10 data records will be displayed.

For example, to obtain the IAM token in the XXX region, obtain the endpoint of IAM for this region and the **resource-path** in the URI of the API used to obtain a user token. Then, construct the URI as follows:

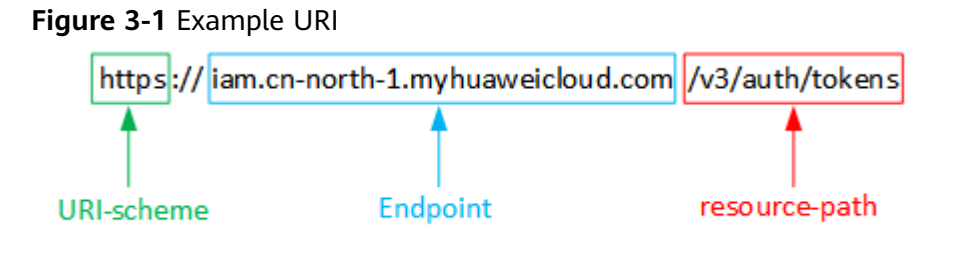

## $\Box$  Note

To simplify the URI display in this document, each API is provided only with a **resourcepath** and a request method. The **URI-scheme** of all APIs is **HTTPS**, and the endpoints of all APIs in the same region are identical.

# **Request Methods**

The HTTP protocol defines the following request methods that can be used to send a request to the server:

- **GET**: requests the server to return specified resources.
- **PUT**: requests the server to update specified resources.
- **POST**: requests the server to add resources or perform special operations.
- **DELETE:** requests the server to delete specified resources, for example, an object.
- **HEAD**: requests a server resource header.
- PATCH: requests the server to update partial content of a specified resource. If the resource does not exist, a new resource will be created.

For example, in the case of the API used to obtain a user token, the request method is POST. The request is as follows:

POST https://**Endpoint**/v3/auth/tokens

# **Request Header**

You can also add additional header fields to a request, such as the fields required by a specified URI or HTTP method. For example, to request for the authentication information, add **Content-Type**, which specifies the request body type.

Common request header fields are as follows:

- **Content-Type:** specifies the request body type or format. This field is mandatory and its default value is **application/json**. Other values of this field will be provided for specific APIs if any.
- X-Auth-Token: specifies a user token only for token-based API authentication. The user token is a response to the API used to obtain a user token. This API is the only one that does not require authentication.

#### $\Box$  Note

In addition to supporting token-based authentication, APIs also support authentication using access key ID/secret access key (AK/SK). During AK/SK-based authentication, an SDK is used to sign the request, and the **Authorization** (signature information) and **X-Sdk-Date** (time when the request is sent) header fields are automatically added to the request.

For more details, see **[AK/SK-based Authentication](#page-9-0)**.

The API used to obtain a user token does not require authentication. Therefore, only the **Content-Type** field needs to be added to requests for calling the API. An example of such requests is as follows:

```
POST https://Endpoint/v3/auth/tokens 
Content-Type: application/json
```
# **Request Body**

The body of a request is often sent in a structured format as specified in the **Content-Type** header field. The request body transfers content except the request header.

The request body varies between APIs. Some APIs do not require the request body, such as the APIs requested using the GET and DELETE methods.

In the case of the API used to obtain a user token, the request parameters and parameter description can be obtained from the API request. The following provides an example request with a body included. Replace **username**, , **\*\*\*\*\*\*\*\*** (login password), and **xxxxxxxxxxxxxxxxxx** (project ID) with the actual values. To learn how to obtain a project ID, see **[Obtaining a Project ID](#page-33-0)**.

#### $\Box$  note

The scope parameter specifies where a token takes effect. You can set scope to an account or a project under an account. In the following example, the token takes effect only for the resources in a specified project.

POST https://**Endpoint**/v3/auth/tokens Content-Type: application/json { "auth": { "identity": { "methods": [ "password" ], "password": { "user": { "name": "username", "password": "\*\*\*\*\*\*\*\*", "domain": { "name": "domainname" } } } }, "scope": { "project": { "id": "xxxxxxxxxxxxxxxxxxxxx } } } }

If all data required for the API request is available, you can send the request to call the API through **[curl](https://curl.haxx.se/)**, **[Postman](https://www.getpostman.com/)**, or coding. In the response to the API used to

obtain a user token, **x-subject-token** is the desired user token. This token can then be used to authenticate the calling of other APIs.

# <span id="page-9-0"></span>**3.2 Authentication**

Requests for calling an API can be authenticated using either of the following methods:

- Token-based authentication: Requests are authenticated using a token.
- Access Key ID/Secret Access Key (AK/SK)-based authentication: Requests are authenticated by encrypting the request body using an AK/SK.

# **Token-based Authentication**

#### $\Box$  Note

The validity period of a token is 24 hours. When using a token for authentication, cache it to prevent frequently calling the Identity and Access Management (IAM) API used to obtain a user token.

A token specifies temporary permissions in a computer system. During API authentication using a token, the token is added to requests to get permissions for calling the API.

In **[Making an API Request](#page-6-0)**, the process of calling the API used to obtain a user token is described. After a token is obtained, the **X-Auth-Token** header field must be added to requests to specify the token when other APIs are called. For example, if the token is **ABCDEFJ....**, **X-Auth-Token: ABCDEFJ....** can be added to a request as follows:

GET https://**Endpoint**/v3/auth/projects Content-Type: application/json X-Auth-Token: ABCDEFJ....

# **AK/SK-based Authentication**

## $\Box$  Note

AK/SK-based authentication supports API requests with a body not larger than 12 MB. For API requests with a larger body, token-based authentication is recommended.

In AK/SK-based authentication, AK/SK is used to sign requests and the signature is then added to the requests for authentication.

- AK: access key ID, which is a unique identifier used in conjunction with a secret access key to sign requests cryptographically.
- SK: secret access key used in conjunction with an AK to sign requests cryptographically. It identifies a request sender and prevents the request from being modified.

In AK/SK-based authentication, you can use an AK/SK to sign requests based on the signature algorithm or use the signing SDK to sign requests.

## <span id="page-10-0"></span>**NOTICE**

The signing SDK is only used for signing requests and is different from the SDKs provided by services.

# **3.3 Response**

# **Status Code**

After sending a request, you will receive a response, including the status code, response header, and response body.

A status code is a group of digits, ranging from 1xx to 5xx. It indicates the status of a request. For more information, see **[Status Code](#page-26-0)**.

For example, if status code **201** is returned for calling the API used to obtain a user token, the request is successful.

## **Response Header**

Similar to a request, a response also has a header, for example, **Content-Type**.

**Figure 3-2** shows the response header for the API used to obtain a user token. The **x-subject-token** header field is the desired user token. This token can then be used to authenticate the calling of other APIs.

**Figure 3-2** Header fields of the response to the request for obtaining a user token

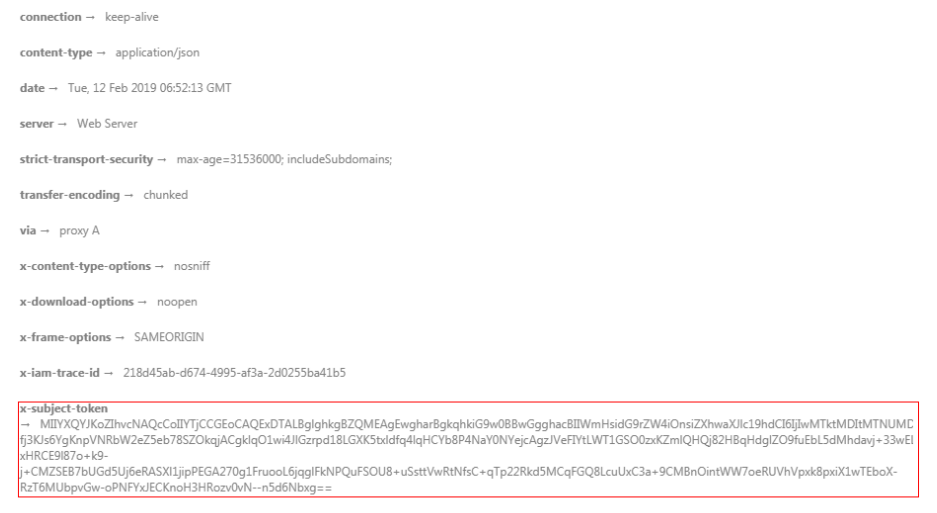

 $x$ -xss-protection  $\rightarrow$  1; mode=block

# **Response Body**

The body of a response is often returned in structured format as specified in the **Content-Type** header field. The response body transfers content except the response header.

The following is part of the response body for the API used to obtain a user token.

{

......

```
 "token": { 
               "expires_at": "2019-02-13T06:52:13.855000Z", 
               "methods": [ 
                       "password" 
\Box "catalog": [ 
\left\{ \begin{array}{c} \end{array} \right\} "endpoints": [ 
\left\{ \begin{array}{ccc} 0 & 0 & 0 \\ 0 & 0 & 0 \\ 0 & 0 & 0 \\ 0 & 0 & 0 \\ 0 & 0 & 0 \\ 0 & 0 & 0 \\ 0 & 0 & 0 \\ 0 & 0 & 0 \\ 0 & 0 & 0 \\ 0 & 0 & 0 \\ 0 & 0 & 0 \\ 0 & 0 & 0 \\ 0 & 0 & 0 \\ 0 & 0 & 0 & 0 \\ 0 & 0 & 0 & 0 \\ 0 & 0 & 0 & 0 \\ 0 & 0 & 0 & 0 & 0 \\ 0 & 0 & 0 & 0 & 0 \\ 0 & 0 & 0 & 0 & 0 \\ 0 & 0 & 0 & 0 "region_id": "xxx",
```
If an error occurs during API calling, an error code and a message will be displayed. The following shows an error response body.

```
{ 
   "error_msg": "The format of message is error", 
   "error_code": "AS.0001" 
}
```
In the response body, **error\_code** is an error code, and **error\_msg** provides information about the error.

# **4 APIs**

# <span id="page-12-0"></span>**4.1 Querying an Application List**

# **Function**

This API is used to query an application list.

# **URI**

GET /v1/{projectId}/atps/monitorgroups

## **Request**

#### **Path parameters**

**Table 4-1** describes the path parameter.

#### **Table 4-1** Path parameter

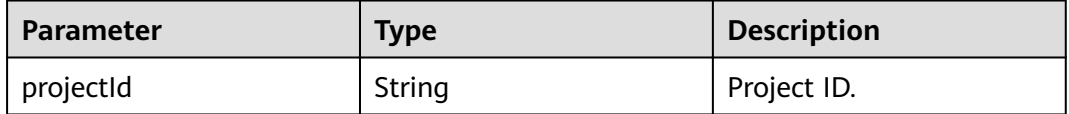

## **Example request**

/v1/0/atps/monitorgroups

## **Response**

#### **Response parameters**

**[Table 4-2](#page-13-0)** describes the response parameters.

<span id="page-13-0"></span>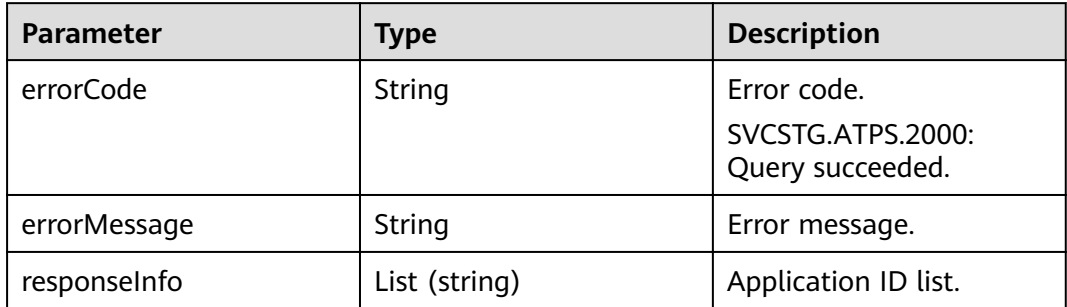

## **Example response**

```
{
  "errorCode": "SVCSTG.ATPS.2000",
  "errorMessage":null,
  "responseInfo": ["11d5c9b83c1b2e04579fa5a34d191bb5"]
}
```
# **Status Code**

● Success response **Table 4-3** describes the status code.

#### **Table 4-3** Status code

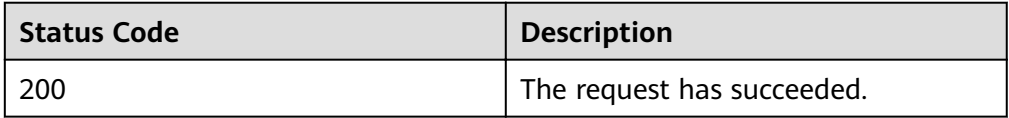

# **4.2 Querying a Service List**

# **Function**

This API is used to query a service list.

# **URI**

GET /v1/{projectId}/ats/applications

# **Request**

**Path parameters**

**[Table 4-4](#page-14-0)** describes the path parameter.

#### <span id="page-14-0"></span>**Table 4-4** Path parameter

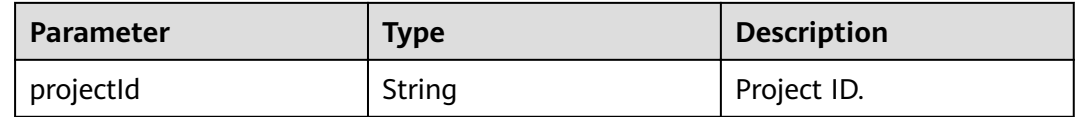

#### **Request parameters**

**Table 4-5** describes the request parameter.

#### **Table 4-5** Request parameter

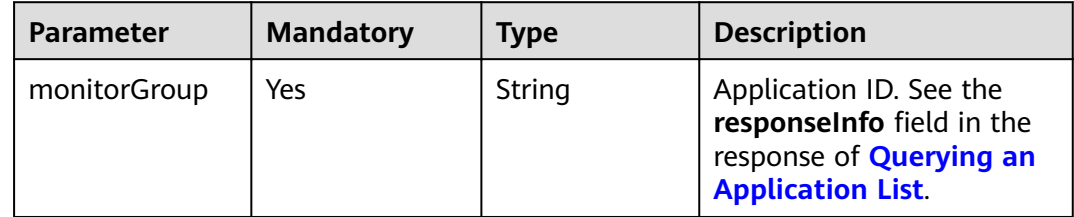

#### **Example request**

/v1/0/ats/applications?monitorGroup=11d5c9b83c1b2e04579fa5a34d191bb5

# **Response**

## **Response parameters**

**Table 4-6** describes the response parameters.

#### **Table 4-6** Response parameters

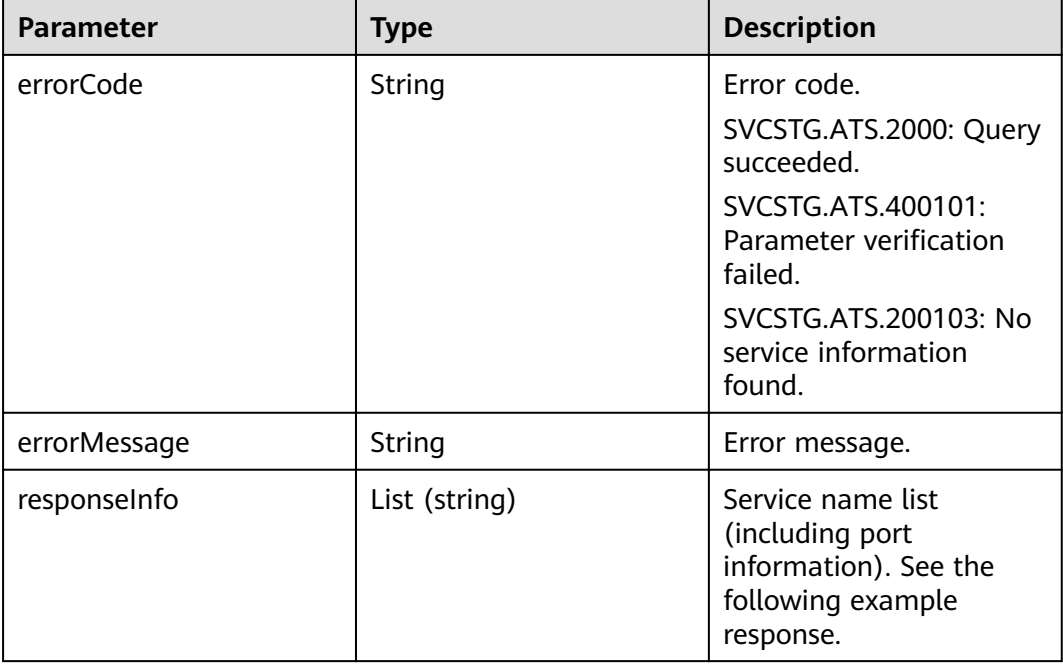

#### <span id="page-15-0"></span>**Example response**

```
{
  "errorCode": "SVCSTG.ATS.2000",
  "errorMessage":null,
  "responseInfo": ["ams-calc:8080","ams-metric:8080"]
}
```
# **Status Code**

Success response

**Table 4-7** describes the status code.

#### **Table 4-7** Status code

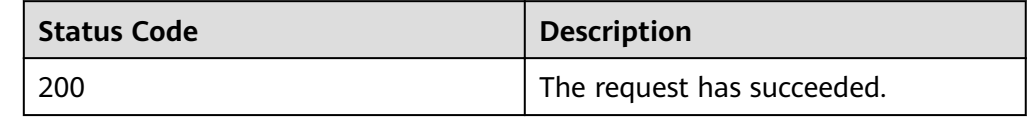

# **4.3 Querying a Service Instance List**

# **Function**

This API is used to query an instance list of a specified service.

# **URI**

GET /v1/{projectId}/ats/applications/{application}/instances

## **Request**

#### **Path parameters**

**Table 4-8** describes the path parameters.

#### **Table 4-8** Path parameters

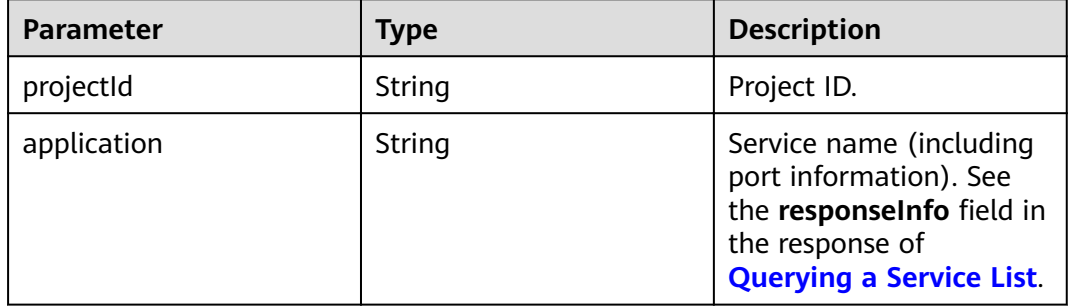

#### **Request parameters**

**[Table 4-9](#page-16-0)** describes the request parameter.

<span id="page-16-0"></span>**Table 4-9** Request parameter

| <b>Parameter</b> | <b>Mandatory</b> | Type   | <b>Description</b>                                                                                                 |
|------------------|------------------|--------|----------------------------------------------------------------------------------------------------|
| monitorGroup     | Yes              | String | Application ID. See the<br>responseInfo field in the<br>response of <b>Querying an</b><br><b>Application List.</b> |

## **Example request**

/v1/0/ats/applications/ams-metric:8080/instances?monitorGoup=11d5c9b83c1b2e04579fa5a34d191bb5

# **Response**

#### **Response parameters**

**Table 4-10** describes the response parameters.

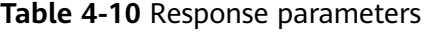

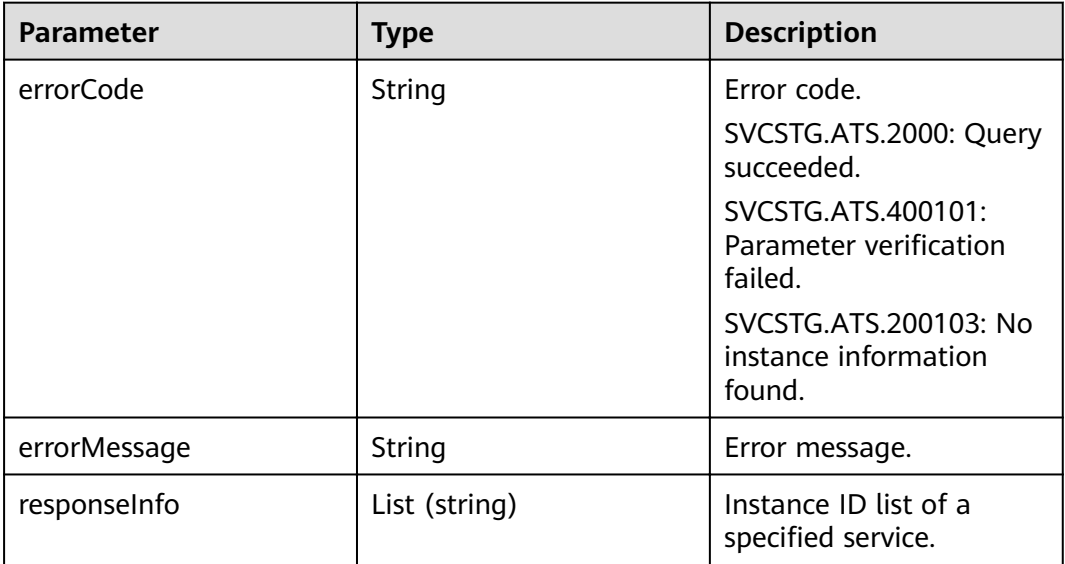

## **Example response**

```
{
  "errorCode": "SVCSTG.ATS.2000",
  "errorMessage":null,
  "responseInfo": [ "d056db8ebf2350c118ea7ace383ac5dd"]
}
```
# **Status Code**

Success response

**[Table 4-11](#page-17-0)** describes the status code.

#### <span id="page-17-0"></span>**Table 4-11** Status code

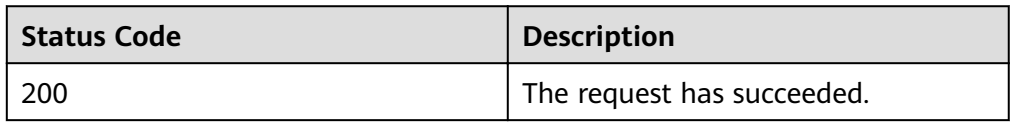

# **4.4 Querying a Service Transaction List**

# **Function**

This API is used to query a transaction list of a specified service.

# **URI**

GET /v1/{projectId}/ats/applications/{application}/transactions

# **Request**

#### **Path parameters**

**Table 4-12** describes the path parameters.

**Table 4-12** Path parameters

| Parameter   | <b>Type</b> | <b>Description</b>                                                                                                    |
|-------------|-------------|----------------------------------------------------------------------------------------------------|
| projectId   | String      | Project ID.                                                                                                    |
| application | String      | Service name (including<br>port information). See<br>the responseInfo field in<br>the response of<br><b>Querying a Service List.</b> |

## **Request parameters**

**Table 4-13** describes the request parameter.

#### **Table 4-13** Request parameter

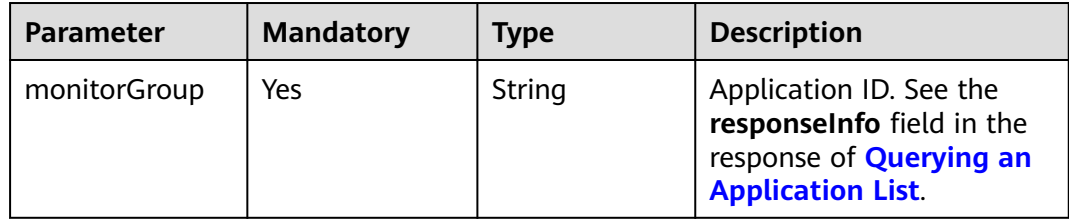

## **Example request**

/v1/0/ats/applications/ams-metric:8080/transactions?monitorGroup=11d5c9b83c1b2e04579fa5a34d191bb5

# **Response**

#### **Response parameters**

**Table 4-14** describes the response parameters.

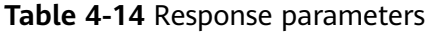

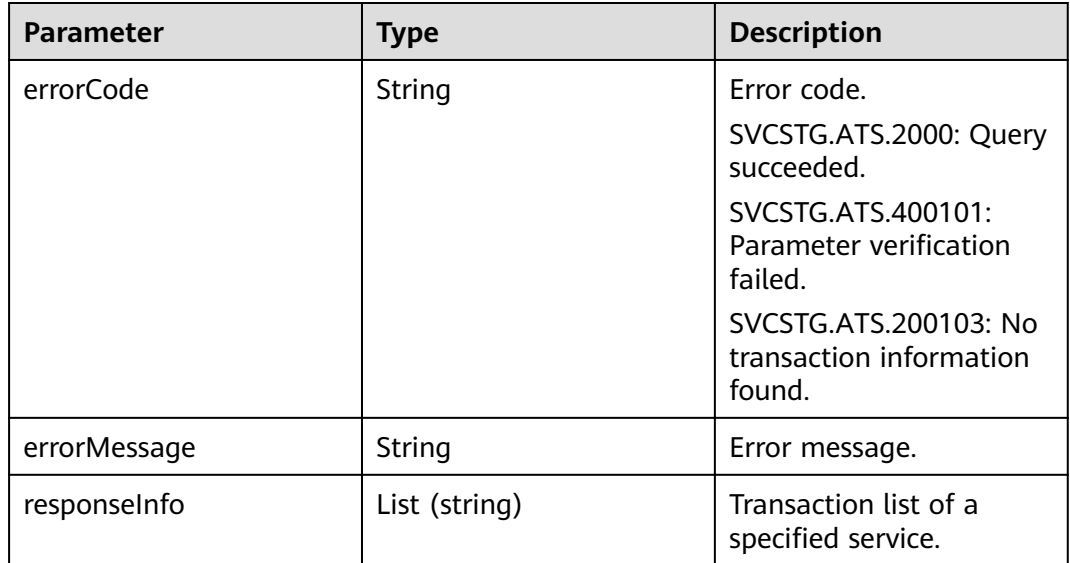

## **Example response**

```
{
  "errorCode": "SVCSTG.ATS.2000",
  "errorMessage":null,
  "responseInfo": [
   "/amsalarm/v1/alarm/{projectId}"
  ]
}
```
# **Status Code**

Success response

**Table 4-15** describes the status code.

#### **Table 4-15** Status code

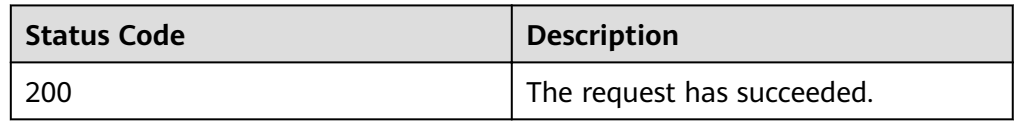

# <span id="page-19-0"></span>**4.5 Querying Tracing Data**

# **Function**

This API is used to query tracing data based on filter criteria.

# **URI**

GET /v1/{projectId}/ats/traces

# **Request**

## **Path parameters**

**Table 4-16** describes the path parameter.

#### **Table 4-16** Path parameter

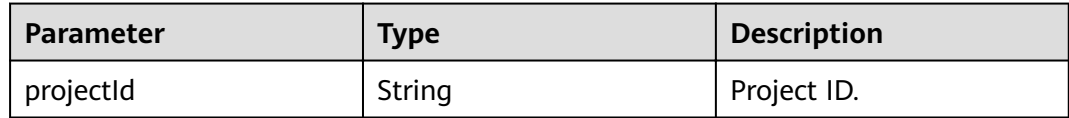

## **Request parameters**

**Table 4-17** describes the request parameters.

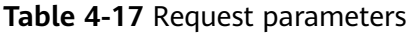

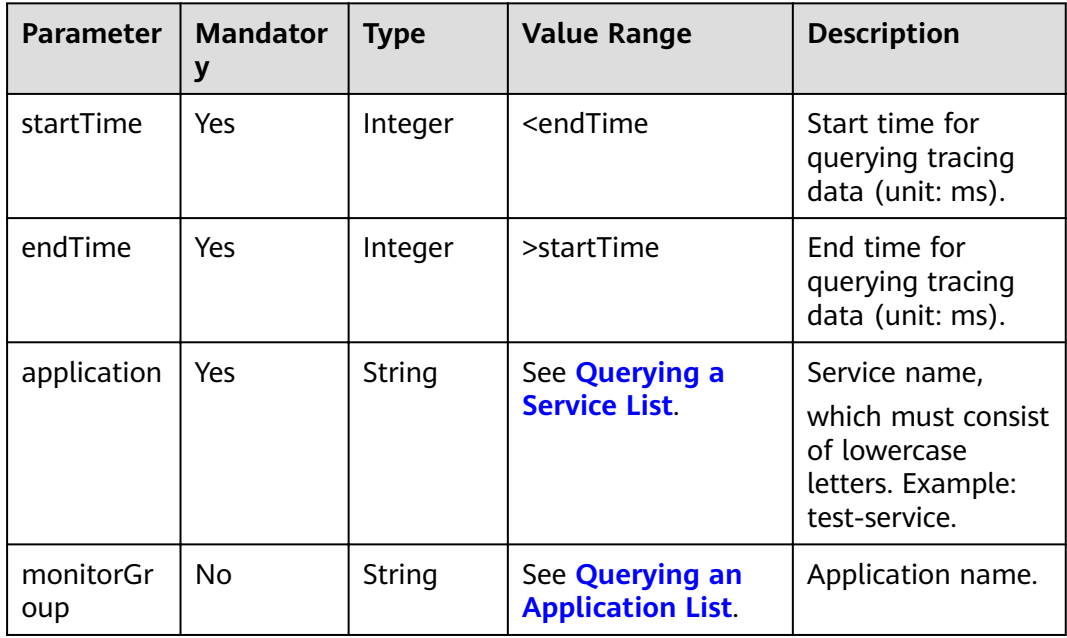

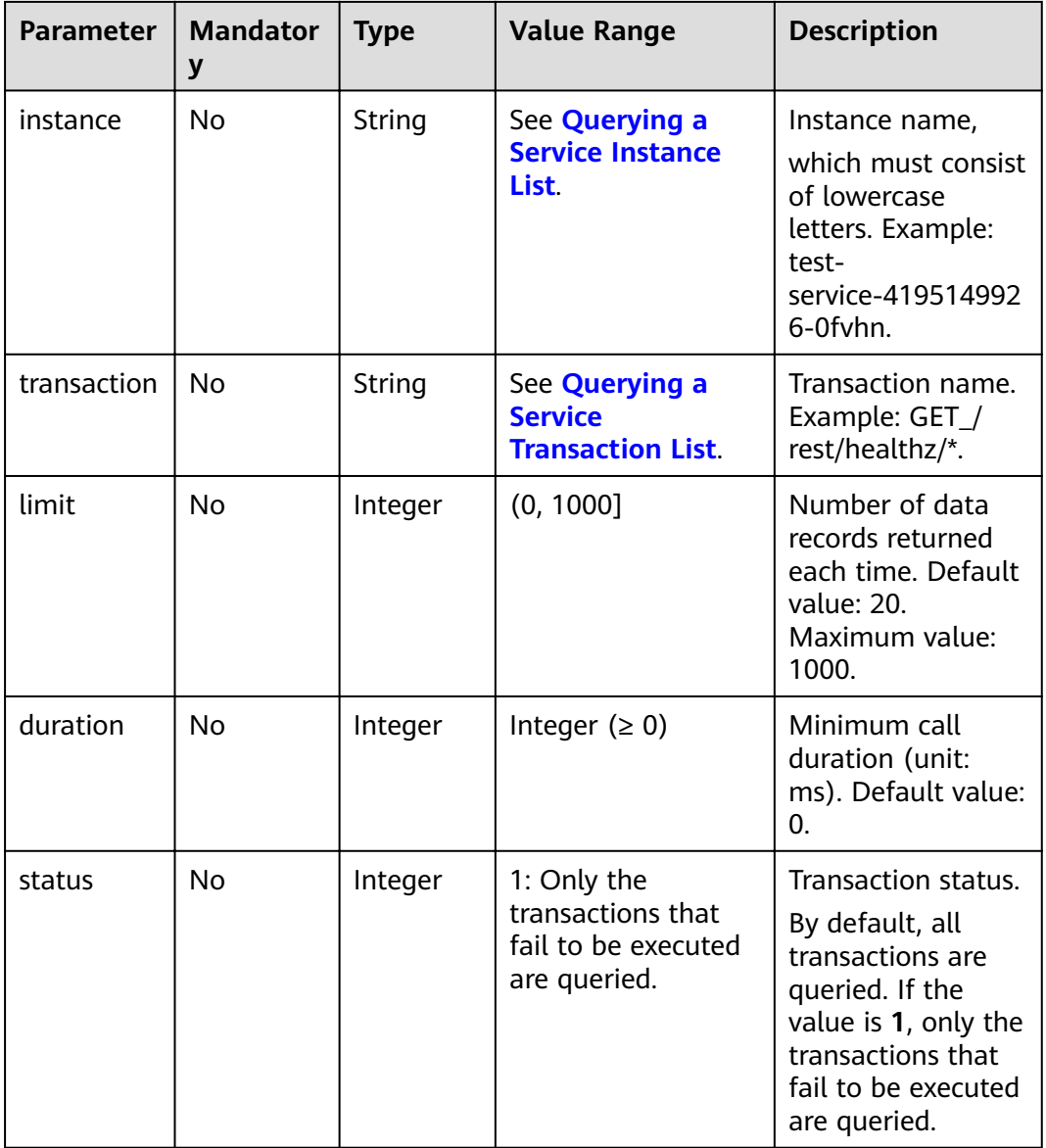

## **Example request**

/v1/0/ats/traces?

startTime=1506214200000&endTime=1506214428000&application=datamgmtservice&monitorGroup=apm&l imit=1

# **Response**

#### **Response parameters**

**[Table 4-18](#page-21-0)** describes the response parameters.

<span id="page-21-0"></span>**Table 4-18** Response parameters

| <b>Parameter</b> | <b>Type</b> | <b>Description</b>                                      |
|------------------|-------------|---------------------------------------------------------|
| errorCode        | String      | Error code.                                             |
|                  |             | SVCSTG.ATS.2000: Query<br>succeeded.                    |
|                  |             | SVCSTG.ATS.400101:<br>Parameter verification<br>failed. |
|                  |             | SVCSTG.ATS.200103: No<br>tracing data found.            |
| errorMessage     | String      | Error message.                                          |
| responselnfo     | Result      | Tracing query result.                                   |

## **Table 4-19** result parameters

| <b>Parameter</b> | <b>Type</b>                            | <b>Description</b> |
|------------------|----------------------------------------|--------------------|
| count            | Integer                                | Tracing quantity.  |
| traceChains      | List <tracechainbase></tracechainbase> | Tracing data set.  |

**Table 4-20** TraceChainBase parameters

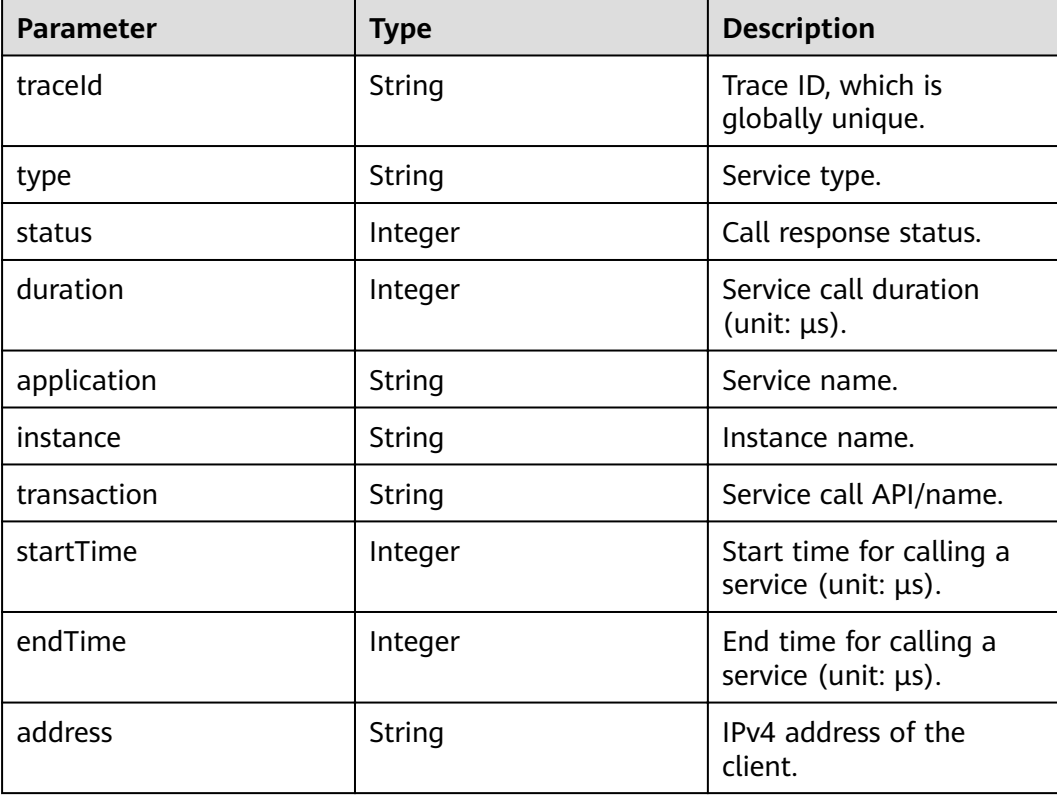

#### <span id="page-22-0"></span>**Example response**

```
{
  "errorCode": "SVCSTG.ATS.2000",
  "errorMessage":null,
  "responseInfo": {
   "count": 1,
   "traceChains": [
     {
      "traceId": "000000004fa102d1",
      "type": "TOMCAT_METHOD",
      "status": 0,
      "duration": 10000,
      "application": "datamgmtservice",
      "instance": "datamgmtservice-4267750592-2ngmz",
      "transaction": "/rest/plat/sysmgr/v1/sysagent/alarm/report",
      "startTime": 1506214214095000,
      "endTime": 1506214214105000,
      "address": "192.168.0.1"
    }
   ]
 }
}
```
# **Status Code**

● Success response

**Table 4-21** describes the status code.

**Table 4-21** Status code

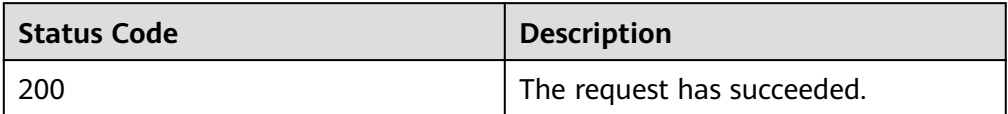

# **4.6 Query Tracing Details**

# **Function**

This API is used to query tracing details based on trace IDs.

## **URI**

GET /v1/{projectId}/ats/spans

# **Request**

#### **Path parameters**

**[Table 4-22](#page-23-0)** describes the path parameter.

#### <span id="page-23-0"></span>**Table 4-22** Path parameter

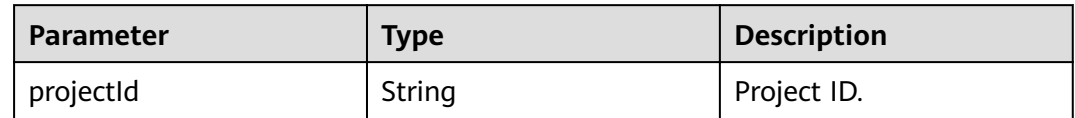

#### **Request parameters**

**Table 4-23** describes the request parameter.

## **Table 4-23** Request parameter

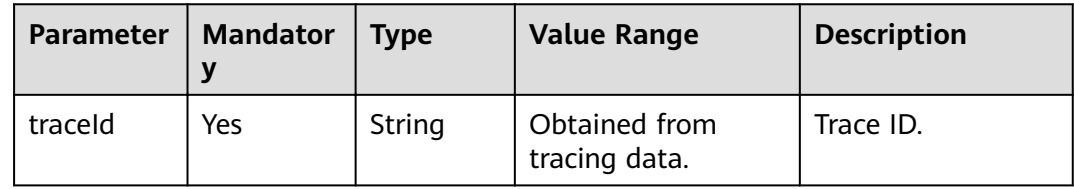

## **Example request**

/v1/0/ats/spans?traceId=0000000027046b00

# **Response**

#### **Response parameters**

**Table 4-24** describes the response parameters.

#### **Table 4-24** Response parameters

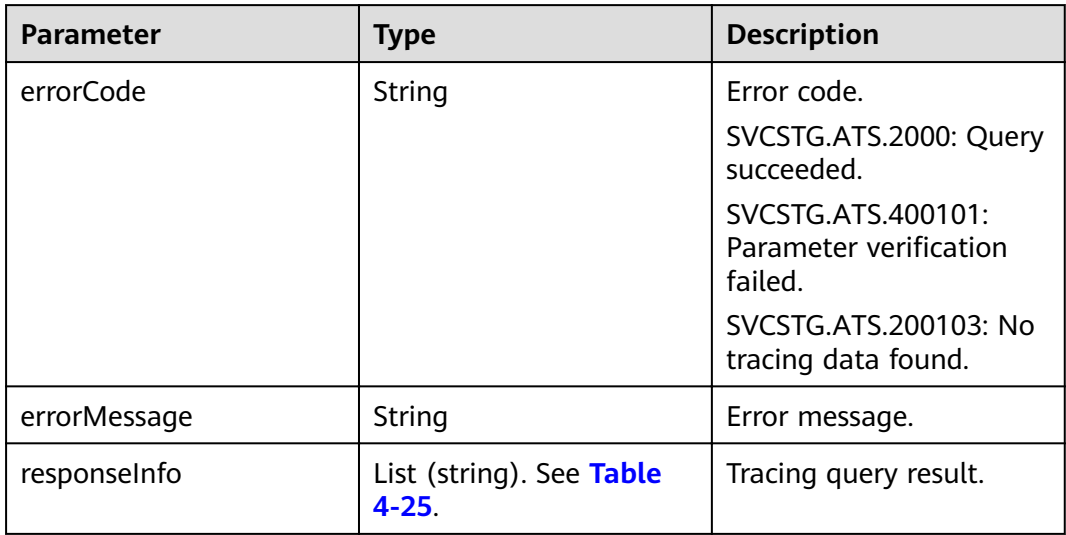

<span id="page-24-0"></span>**Table 4-25** spans parameters

| <b>Parameter</b>         | <b>Type</b>                          | <b>Description</b>                                    |
|--------------------------|--------------------------------------|-------------------------------------------------------|
| traceld                  | String                               | Trace ID, which is<br>globally unique.                |
| name                     | String                               | Service name: Instance<br>name: Transaction name      |
| id                       | String                               | Span ID                                               |
| parentId                 | String                               | Upper-level span ID.                                  |
| timestamp                | Integer                              | Call start time (unit: $\mu s$ ).                     |
| duration                 | Integer                              | Span call duration (unit:<br>µs).                     |
| annotations              | List (string). See Table<br>$4 - 26$ | Service information<br>about the client or<br>server. |
| <b>binaryAnnotations</b> | List (string). See Table<br>$4 - 27$ | Extended information.                                 |

# **Table 4-26** Annotation parameters

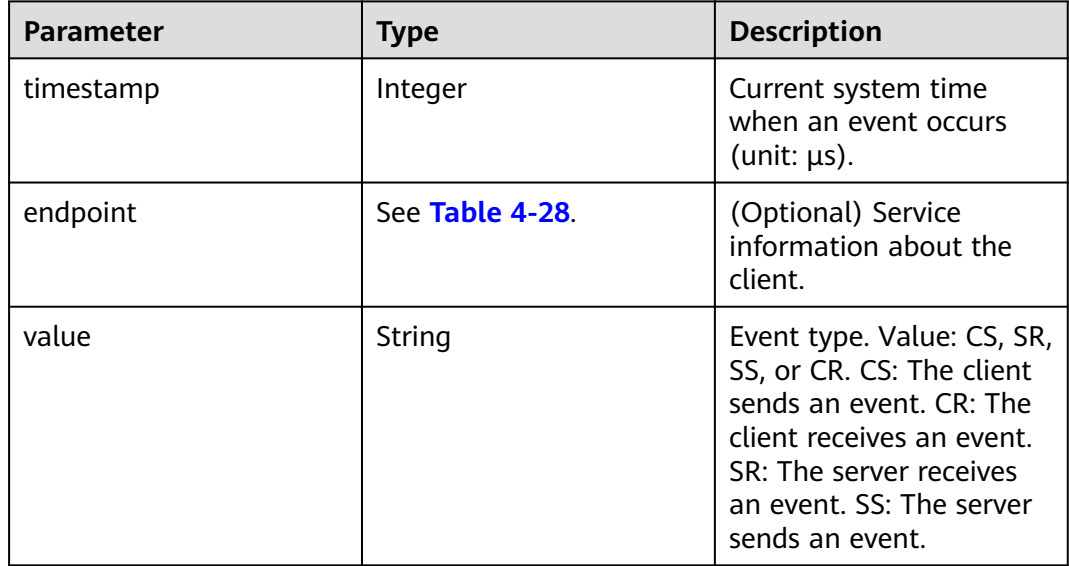

# **Table 4-27** BinarryAnnotation parameters

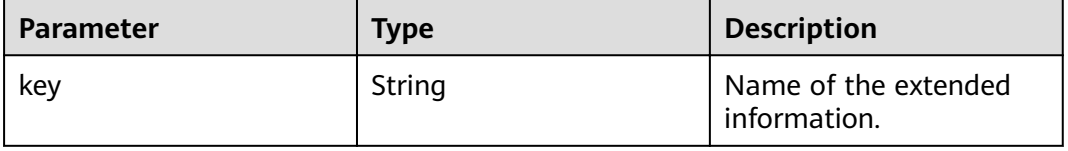

<span id="page-25-0"></span>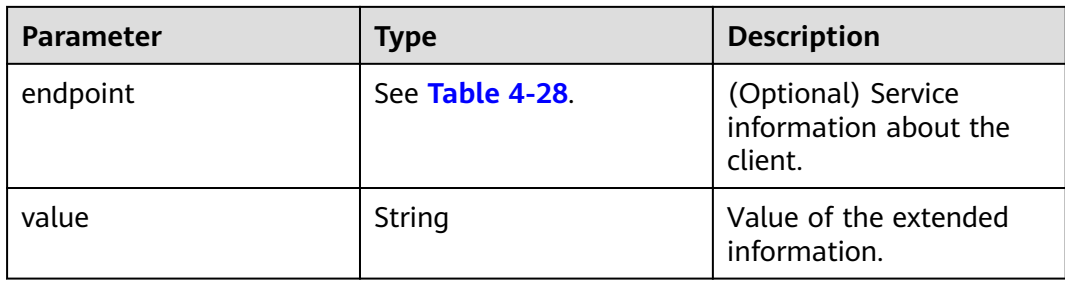

#### **Table 4-28** endpoint parameters

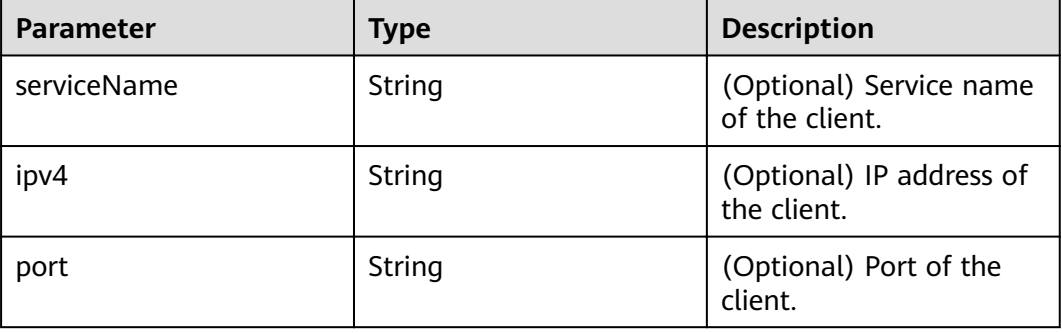

#### **Example response**

#### { "errorCode": "SVCSTG.ATS.2000", "errorMessage":null,

"responseInfo": [

}

"{\"traceId\":\"000000027046b00\",\"id\":\"b42460f5cf86cab4\",\"name\":\"aos-apiserver:aos-

apiserver-1005774711-ll63p:/api/v1/namespaces/manage/pods\",\"timestamp\": 1506260836597000,\"duration\":67000,\"annotations\":[{\"timestamp\":1506260836597000,\"value\":\"cs\", \"endpoint\":{\"serviceName\":\"aos-apiserver\",\"ipv4\":\"10.186.60.43\",\"port\":6443}},{\"timestamp\": 1506260836664000,\"value\":\"cr\",\"endpoint\":{\"serviceName\":\"aos-apiserver\",\"ipv4\":\"10.186.60.43\", \"port\":6443}}],\"binaryAnnotations\":[{\"key\":\"append\",\"value\":\"GET\"},{\"key\":\"async\",\"value\": \"0\"},{\"key\":\"goid\",\"value\":\"58\"},{\"key\":\"result\",\"value\":\"0\"},{\"key\":\"resultCode\",\"value\": \"200\"},{\"key\":\"seqno\",\"value\":\"1506260836597048618\"},{\"key\":\"type\",\"value\":\"1\"}]}" ]

# **Status Code**

Success response

**Table 4-29** describes the status code.

#### **Table 4-29** Status code

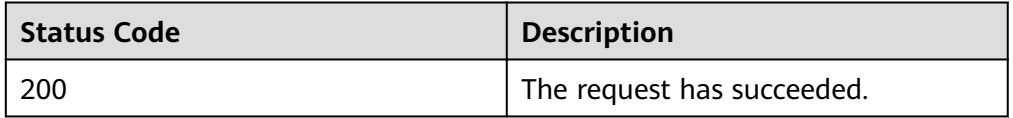

# **5 Appendix**

# <span id="page-26-0"></span>**5.1 Status Code**

Status codes are listed in **Table 1 Status codes**.

## **Table 5-1** Status codes

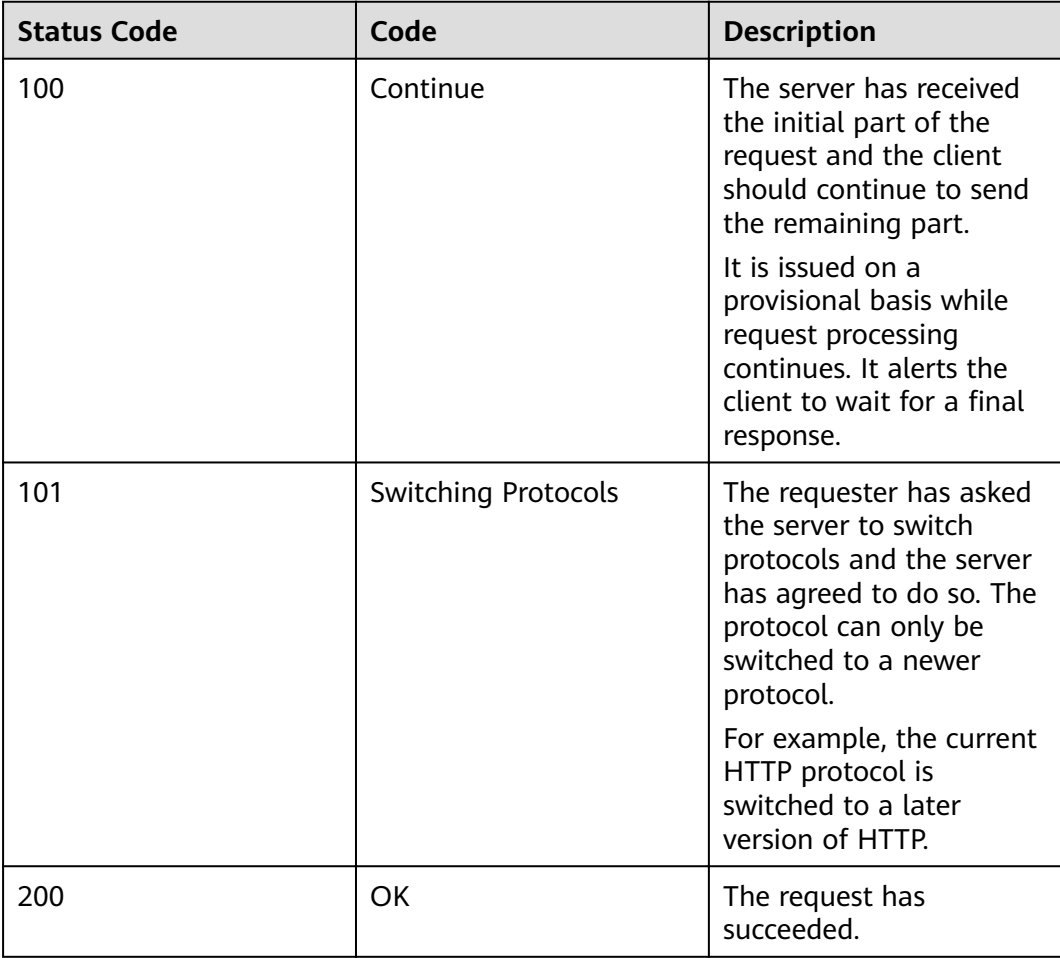

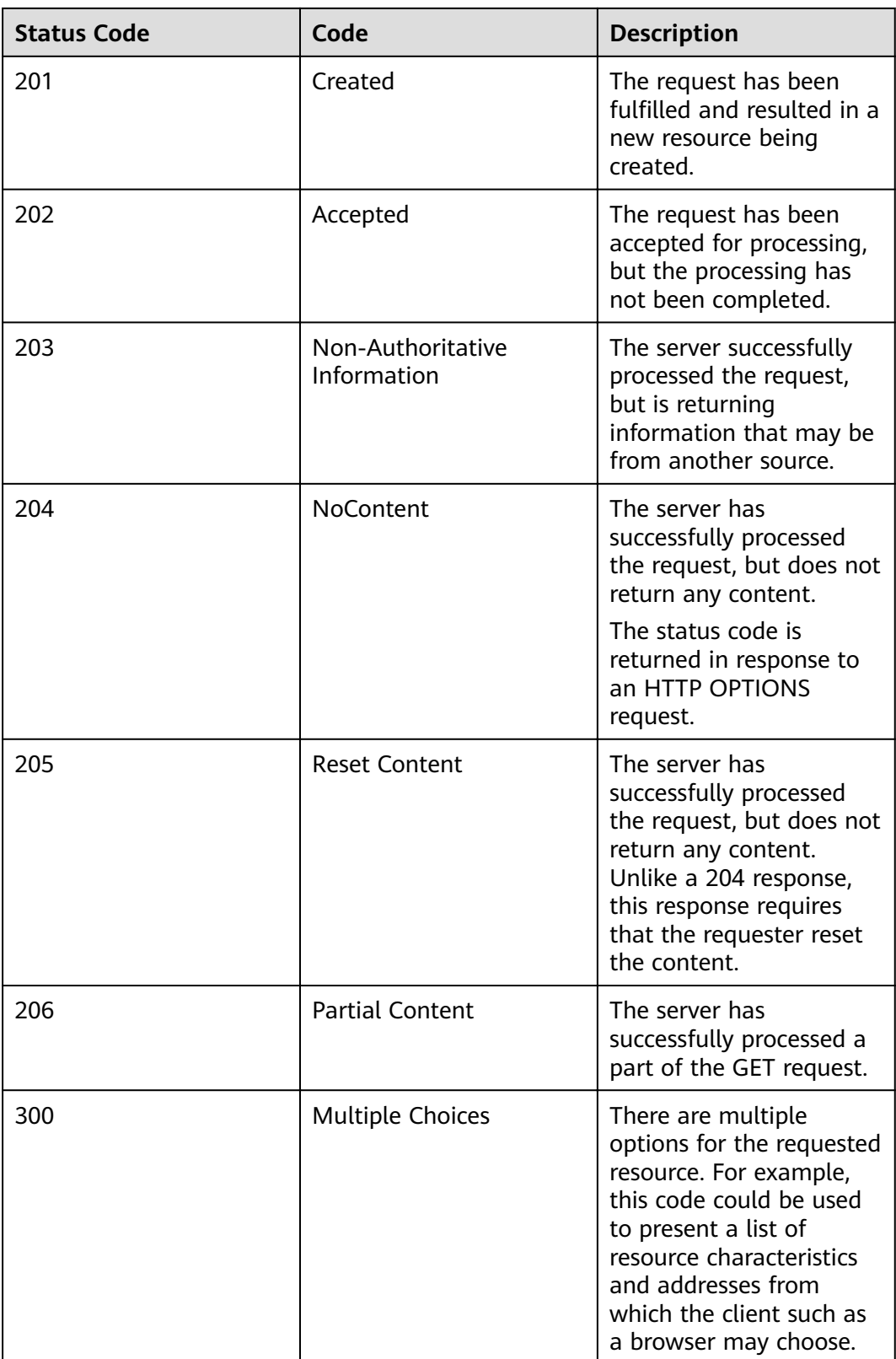

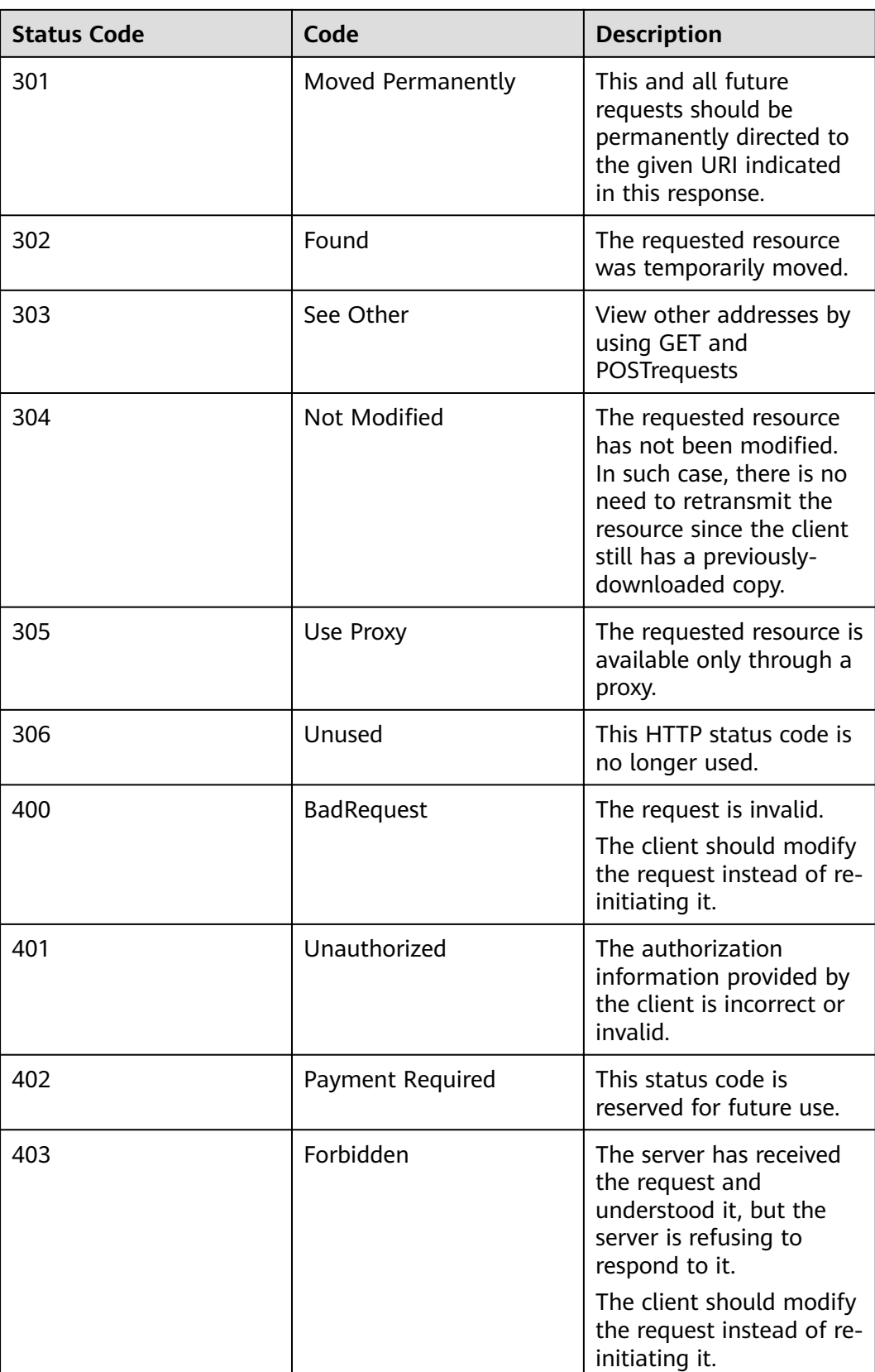

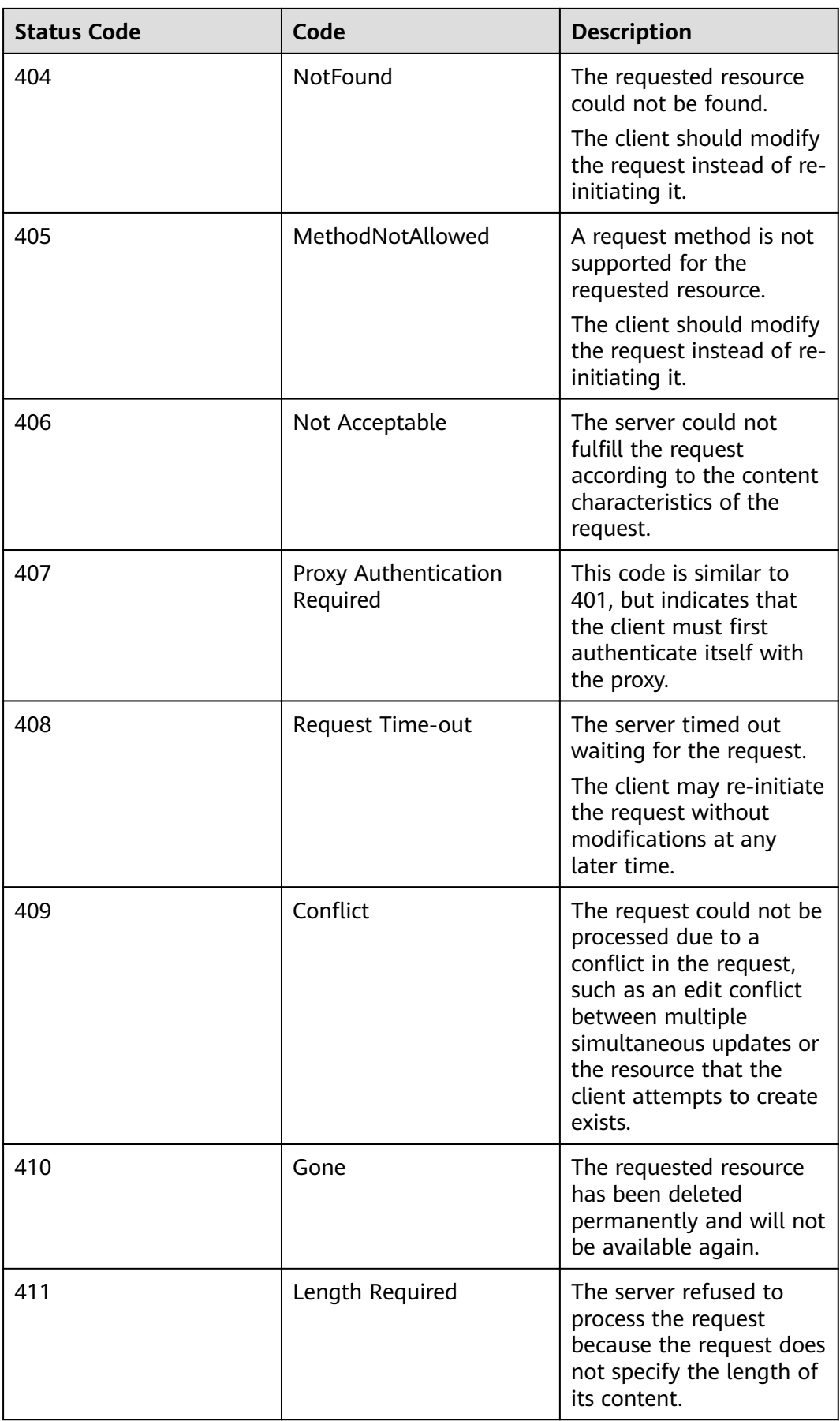

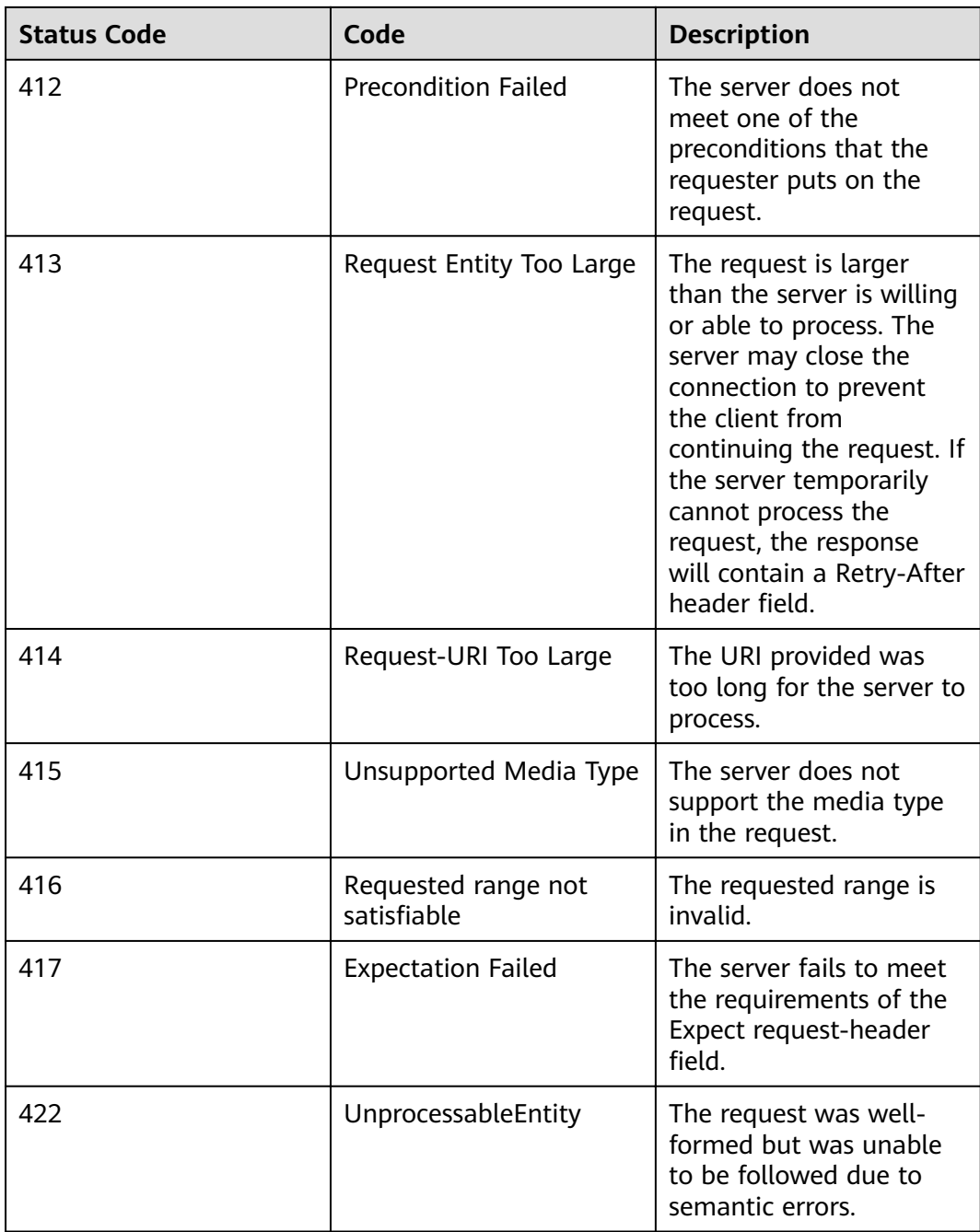

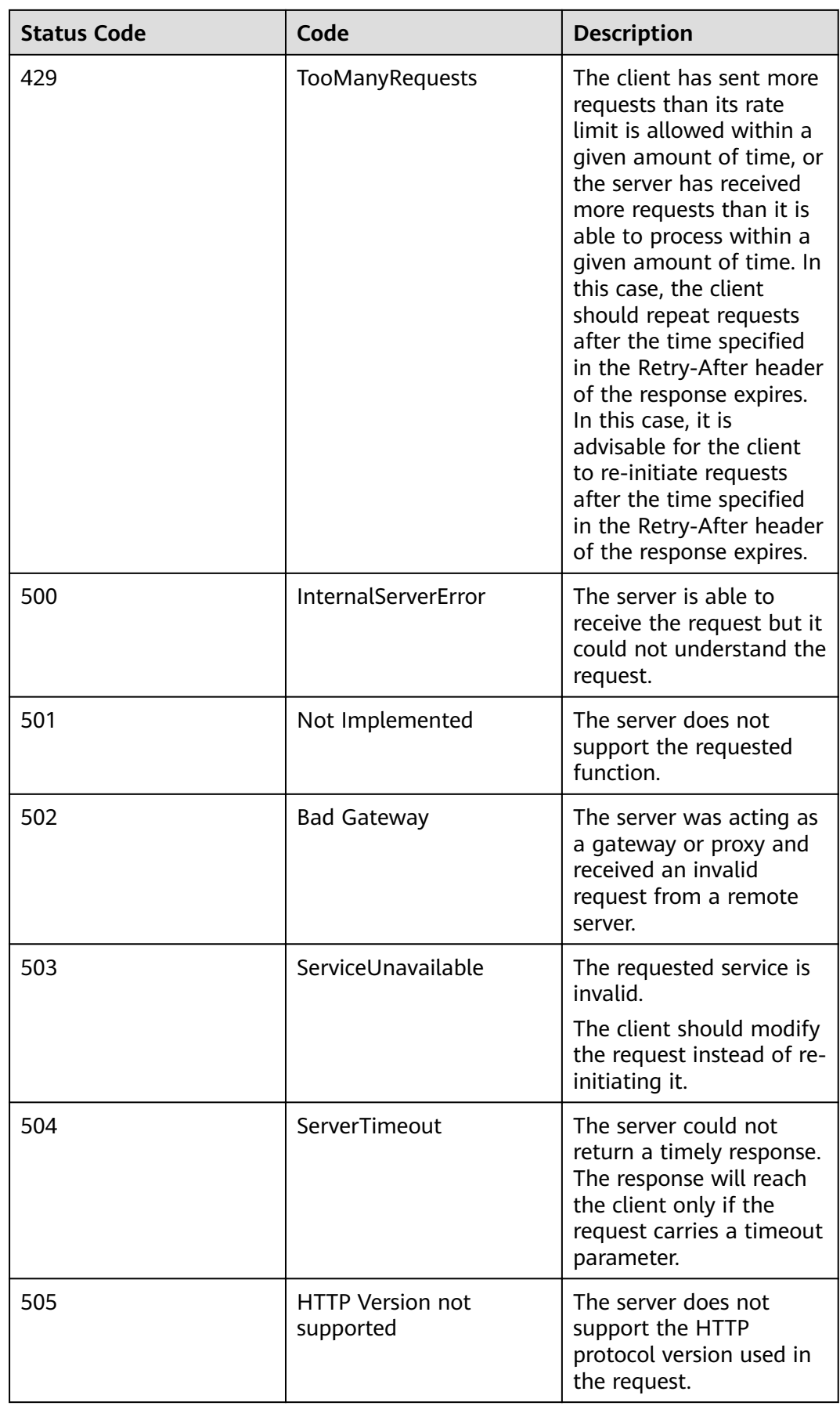

# <span id="page-32-0"></span>**5.2 Error Codes**

If an error occurs in API calling, no result is returned. Identify the cause based on the error code of each API. If an error occurs in API calling, HTTP status code 4xx or 5xx is returned. The response body contains the specific error code and information. If you are unable to identify the cause of an error, contact technical support and provide the error code so that we can help you solve the problem as soon as possible.

# **Format of an Error Response Body**

If an error occurs during API calling, an error code and a message will be displayed. The following shows an error response body.

```
{ 
   "errorCode": "SVCSTG_AMS_4000001", 
   "errorMessage": "Request param invalid" 
}
```
In the preceding information, **errorCode** is an error code, and **errorMessage** describes the error.

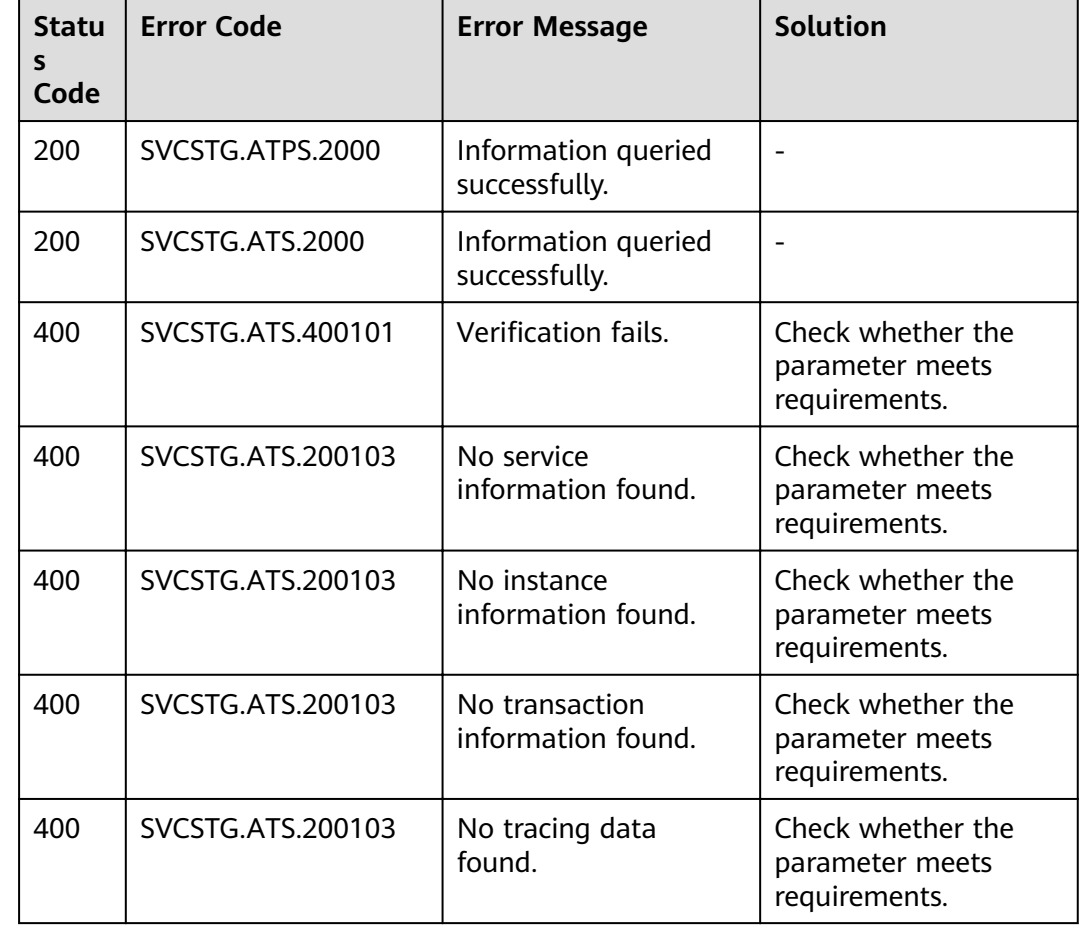

# **Error Code Description**

<span id="page-33-0"></span>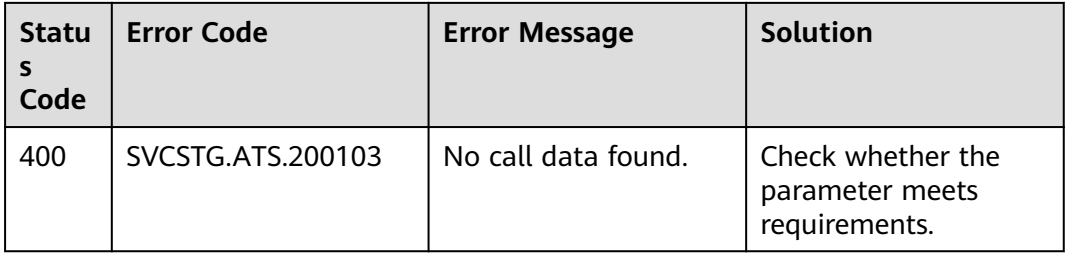

# **5.3 Obtaining a Project ID**

A project ID is required for some URLs when an API is called. To obtain a project ID, perform the following operations:

- **Step 1** Log in to the management console.
- **Step 2** Click the username and select **Basic Information** from the drop-down list.
- **Step 3** On the **Account Info** page, click **Manage**.

On the **API Credentials** page, view project IDs in the project list.

#### **Figure 5-1** Viewing project IDs

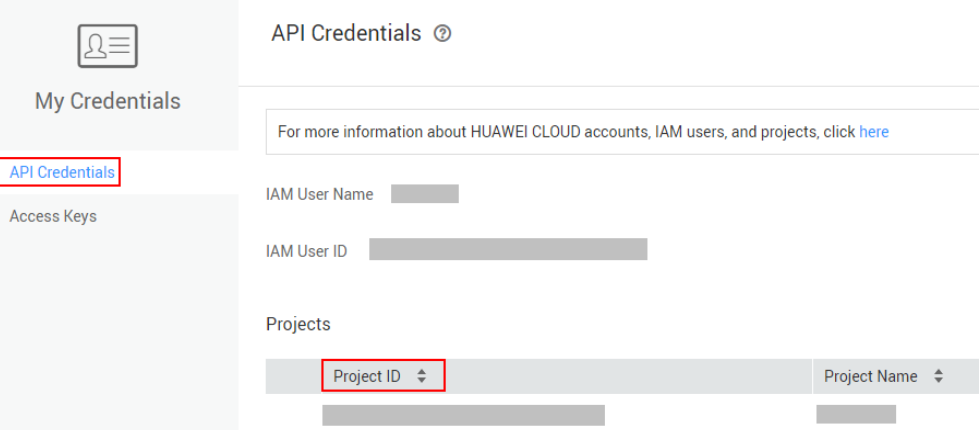

If there are multiple projects in one region, expand **Region** and view subproject IDs in the **Project ID** column.

**----End**

# **5.4 Obtaining the Account ID**

An account ID (**domain-id**) is required for some URLs when an API is called. To obtain an account ID, perform the following operations:

- **Step 1** Log in to the management console.
- **Step 2** Click the username and select **My Credential** from the drop-down list.

On the **API Credentials** page, view the **Account ID**.

# <span id="page-34-0"></span>**Figure 5-2** Obtaining an account ID

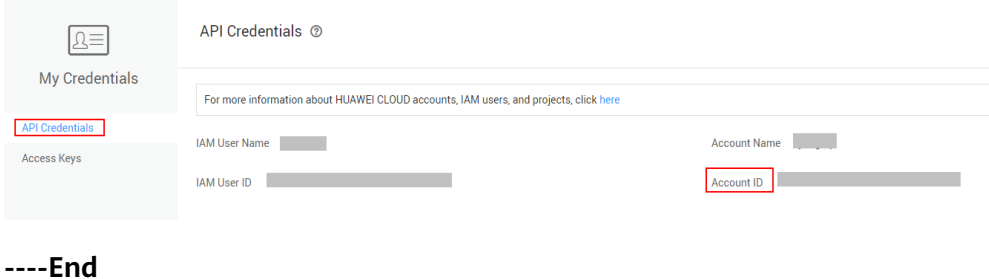

# **5.5 Common Request Headers**

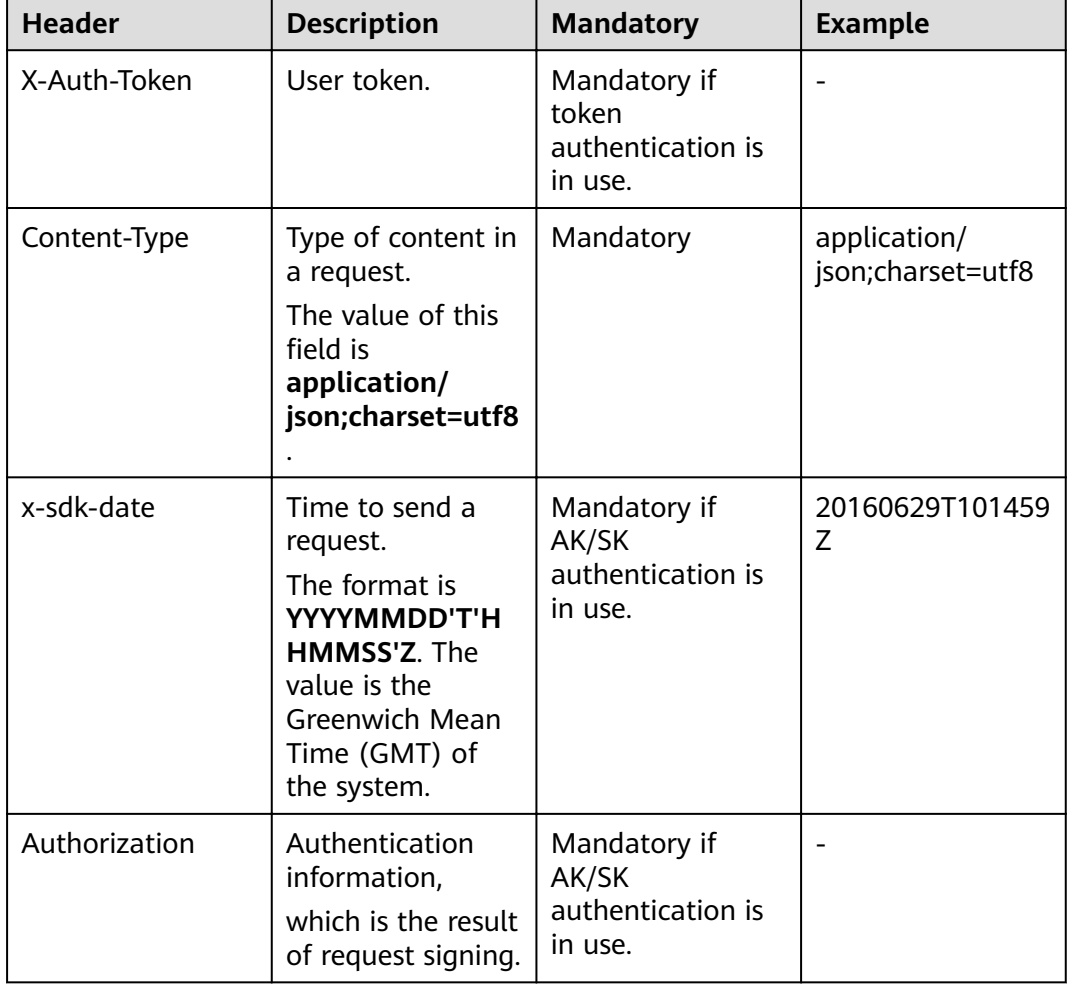

**Table 5-2** Common request headers

<span id="page-35-0"></span>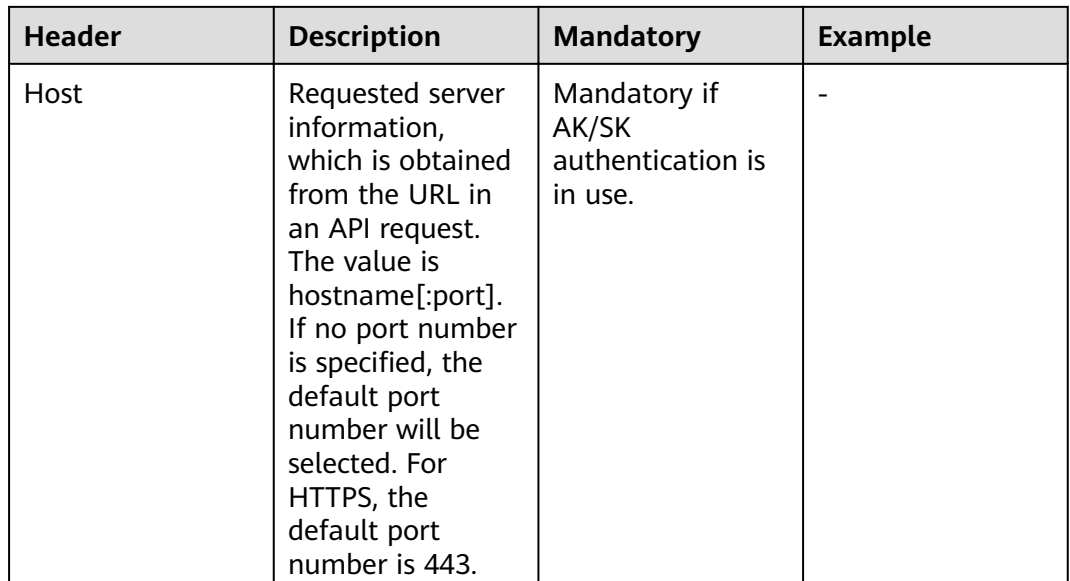

# **5.6 Common Response Headers**

A response message usually contains the following header fields:

| <b>Header</b>  | <b>Description</b>                                                      | <b>Example</b>                   |
|----------------|-------------------------------------------------------------------------|----------------------------------|
| Date           | Time to send a response.<br>The time format is<br>defined by RFC822.    | Mon, 12 Nov 2007<br>15:55:01 GMT |
| Server         | Software information<br>used by the server to<br>process a request.     | Apache                           |
| Content-Length | The decimal number of<br>bytes contained in a<br>response message body. | <b>XXX</b>                       |
| Content-Type   | MIME type of a response<br>message body.                                | application/json                 |

**Table 5-3** Common response headers